## **Adjusting Brightness**

You can adjust the brightness to your preferred level. 1 Touch @ to display the menu.

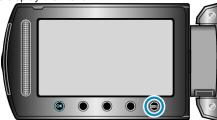

2 Select "MANUAL SETTING" and touch .

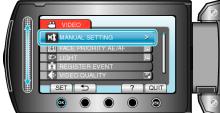

3 Select "BRIGHTNESS ADJUST" and touch .

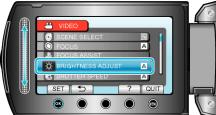

4 Select "MANUAL" and touch ®.

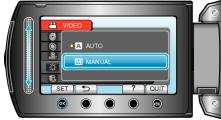

**5** Select the brightness value with the slider.

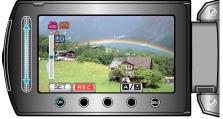

- Compensation range during video recording: -6 to +6
- Compensation range during still image recording: -2.0 to +2.0
- Slide upward to increase the brightness.
- Slide downward to decrease the brightness.
- 6 Touch I to confirm.

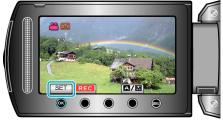

## Memo:

• Settings can be adjusted separately for videos and still images.